SCD413Q\_授課班級VS平均成績統計圖表

功能說明:提供老師查詢面授科目班級成績的統計圖表資料。

## 作業畫面:

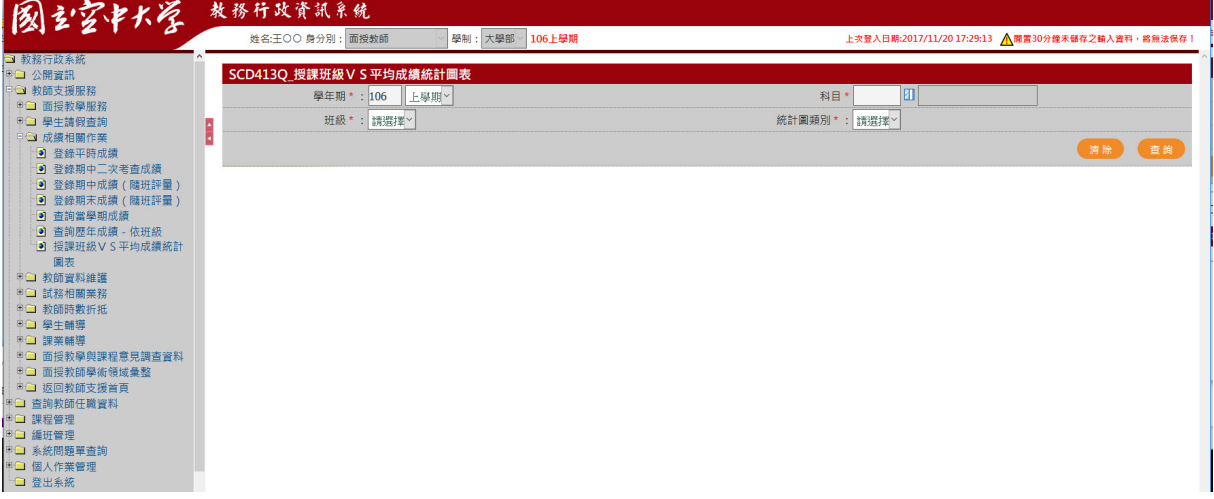

操作說明:

- 查詢
	- 1. [學年期\*]:系統自動帶入系統目前資料
	- 2. [科目\*]:開窗選取
	- 3. [班級\*]:下拉選取
	- 4. [統計圖類別\*]:下拉選取
	- 5. 按下查詢,系統即將資料自動顯示於畫面下方,如下圖

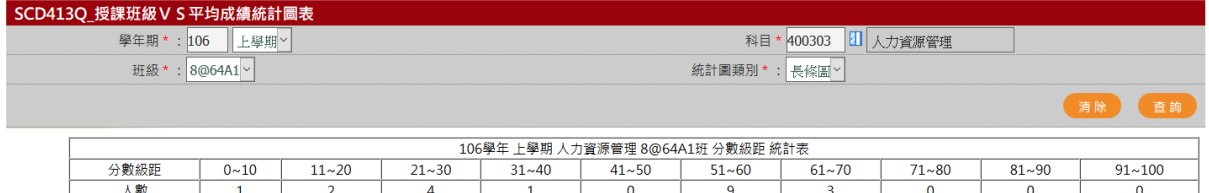

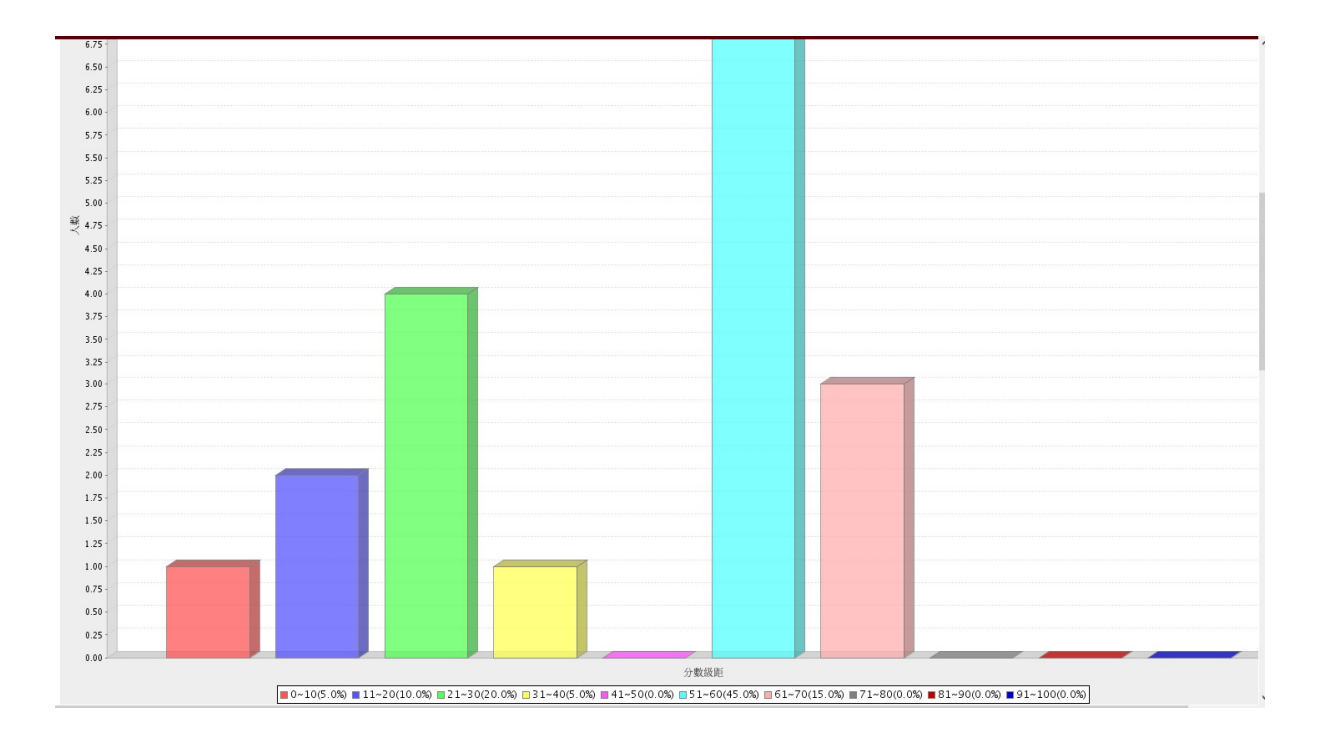